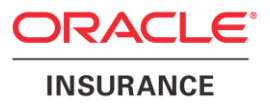

# **Oracle® Insurance Policy Administration**

# **OSC Installation**

Version 9.7.1.0

Documentation Part Number: E51561-01 December, 2013

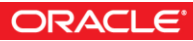

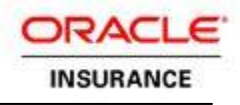

Copyright © 2009, 2013, Oracle and/or its affiliates. All rights reserved.

This software and related documentation are provided under a license agreement containing restrictions on use and disclosure and are protected by intellectual property laws. Except as expressly permitted in your license agreement or allowed by law, you may not use, copy, reproduce, translate, broadcast, modify, license, transmit, distribute, exhibit, perform, publish, or display any part, in any form, or by any means. Reverse engineering, disassembly, or decompilation of this software, unless required by law for interoperability, is prohibited.

The information contained herein is subject to change without notice and is not warranted to be error-free. If you find any errors, please report them to us in writing.

If this software or related documentation is delivered to the U.S. Government or anyone licensing it on behalf of the U.S. Government, the following notice is applicable:

#### **U.S. GOVERNMENT RIGHTS**

Programs, software, databases, and related documentation and technical data delivered to U.S. Government customers are "commercial computer software" or "commercial technical data" pursuant to the applicable Federal Acquisition Regulation and agency-specific supplemental regulations. As such, the use, duplication, disclosure, modification, and adaptation shall be subject to the restrictions and license terms set forth in the applicable Government contract, and, to the extent applicable by the terms of the Government contract, the additional rights set forth in FAR 52.227-19, Commercial Computer Software License (December 2007). Oracle USA, Inc., 500 Oracle Parkway, Redwood City, CA 94065.

This software is developed for general use in a variety of information management applications. It is not developed or intended for use in any inherently dangerous applications, including applications that may create a risk of personal injury. If you use this software in dangerous applications, then you shall be responsible to take all appropriate fail-safe, backup, redundancy, and other measures to ensure the safe use of this software. Oracle Corporation and its affiliates disclaim any liability for any damages caused by use of this software in dangerous applications.

Oracle is a registered trademark of Oracle Corporation and/or its affiliates. Other names may be trademarks of their respective owners.

This software and documentation may provide access to or information on content, products, and services from third parties. Oracle Corporation and its affiliates are not responsible for and expressly disclaim all warranties of any kind with respect to third-party content, products, and services. Oracle Corporation and its affiliates will not be responsible for any loss, costs, or damages incurred due to your access to or use of third-party content, products, or services.

Where an Oracle offering includes third party content or software, we may be required to include related notices. For information on third party notices and the software and related documentation in connection with which they need to be included, please contact the attorney from the Development and Strategic Initiatives Legal Group that supports the development team for the Oracle offering. Contact information can be found on the Attorney Contact Chart.

The information contained in this document is for informational sharing purposes only and should be considered in your capacity as a customer advisory board member or pursuant to your beta trial agreement only. It is not a commitment to deliver any material, code, or functionality, and should not be relied upon in making purchasing decisions. The development, release, and timing of any features or functionality described in this document remains at the sole discretion of Oracle.

This document in any form, software or printed matter, contains proprietary information that is the exclusive property of Oracle. Your access to and use of this confidential material is subject to the terms and conditions of your Oracle Software License and Service Agreement, which has been executed and with which you agree to comply. This document and information contained herein may not be disclosed, copied, reproduced, or distributed to anyone outside Oracle without prior written consent of Oracle. This document is not part of your license agreement nor can it be incorporated into any contractual agreement with Oracle or its subsidiaries or affiliates.

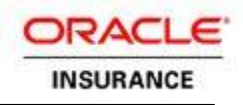

# **Table of Contents**

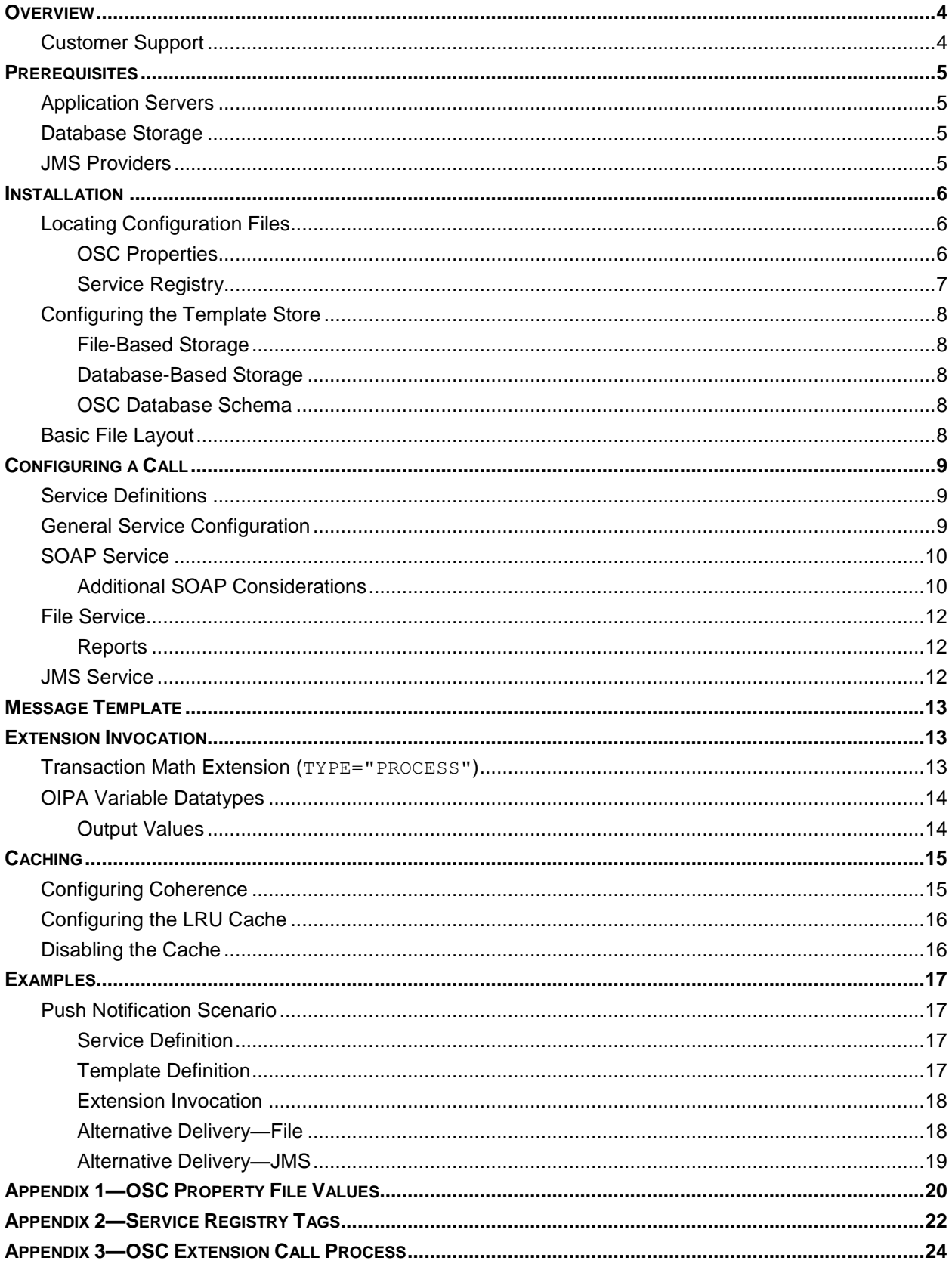

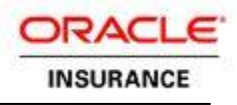

# <span id="page-3-0"></span>**OVERVIEW**

The Outbound Services Connector (OSC) leverages the Oracle Insurance Policy Administration's extensibility framework to provide a generic, reusable approach to outbound data delivery.

The extension provides mechanisms to specify delivery targets and message templates. The latter allows users to map between the data at a given extension point and the downstream interface. Further, it avoids the need to develop individual extensions for each downstream interface, while maintaining application performance and throughput.

Before using the OSC, several installation steps must be completed.

- 1. Install the extension
- 2. Update the configuration files
- 3. Configure templates

After the OSC is installed, there are three additional steps that must occur to prepare for a call to the OSC.

- 1. Configure a service endpoint in the service registry.
- 2. Create a message template.
- 3. Configure OIPA to call the OSC extension and pass in data.

<span id="page-3-1"></span>This installation document will cover all installation steps, as well as the steps involved in configuring a call to the OSC.

## **Customer Support**

If you have any questions about the installation or use of our products, please visit the My Oracle Support website: [https://support.oracle.com,](https://support.oracle.com/) or call (800) 223-1711.

Oracle customers have access to electronic support through My Oracle Support. For information, visit <http://www.oracle.com/pls/topic/lookup?ctx=acc&id=info> or visit <http://www.oracle.com/pls/topic/lookup?ctx=acc&id=trs> if you are hearing impaired.

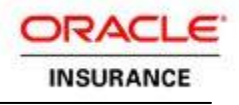

# <span id="page-4-0"></span>**PREREQUISITES**

<span id="page-4-1"></span>The OSC requires that the Oracle Insurance Policy Administration (OIPA) application and database be installed.

# **Application Servers**

The Outbound Services Connector relies heavily on tools and libraries provided by the Java environment. In general, any J2EE 5+ application server with JVM 1.6 or later should provide adequate support.

- Oracle WebLogic 11g R1+ has been tested and is supported at all patch levels.
- Please note that support for JBoss is not included.

### <span id="page-4-2"></span>**Database Storage**

Version 0.3 introduced the ability to store templates in a database. Anything supported by JPA will work. For practical reasons, only databases certified with OIPA will be supported by the OSC.

### <span id="page-4-3"></span>**JMS Providers**

Most JMS providers should work with the OSC. The following configurations have been tested. If there is a client-specific request, it can most likely be accommodated.

- WebSphere MQ Version 7.0
- WebLogic Built-in Version 11gR1+

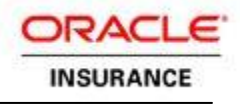

# <span id="page-5-0"></span>**INSTALLATION**

There are several steps required to install and configure the OSC and its resources.

# <span id="page-5-1"></span>**Locating Configuration Files**

There are two core OSC files that need to be placed locally on the machines hosting the OIPA application.

- osc.properties
- service-registry.xml.

<span id="page-5-2"></span>Values and settings for these files will be referenced throughout the documentation. Complete references for both can be found as appendices to this document: [OSC Property Values](#page-18-1) and [Service Registry Tags.](#page-20-0)

#### **OSC Properties**

The osc.properties file contains settings that control how OSC will execute. This file is generally configured at the beginning of a project, and will likely be updated rarely.

This file needs to be located on the JVM classpath. This is typically achieved by adding it to the OIPA properties directory, or by creating an OSC-specific directory and adding it to the classpath.

Once this file is configured, it can generally be deployed to all environments without modification.

When configuring for WebSphere, comment out the Wallet section in osc.properties. A sample configuration of osc.properties is below:

```
# Service Description file
services.file=/opt/oracle/osc/osc/service-registry.xml
# File or db loading for templates
template.source=file
```

```
# For File based loading, set the following to the templates directory, 
ignored otherwise
freemarker.templateDir=/opt/oracle/osc/osc/templates/
```
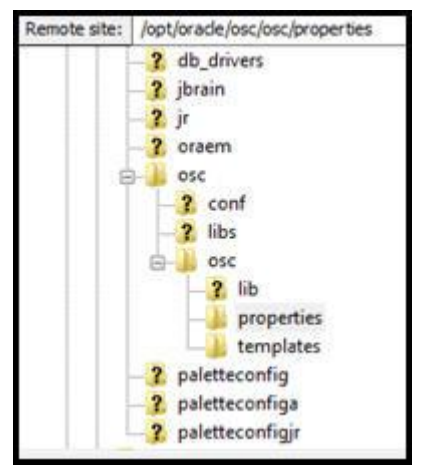

*Figure 1: File structure on the server*

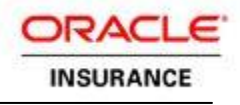

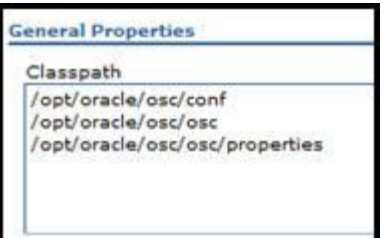

<span id="page-6-0"></span>*Figure 2: Classpath on the server*

### **Service Registry**

The service-registry.xml file contains a list of service definitions used in OSC. This file is updated as new services are added.

The location of this file is defined in osc.properties. Set services. file equal to the path to this file.

Because this file contains environment-specific data, migration between environments should be manually reviewed. Typically, there will be different endpoint instances serving Dev, QA, Production, etc., and this file abstracts those concerns from the rest of the configuration.

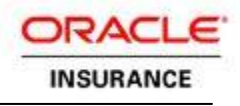

# <span id="page-7-0"></span>**Configuring the Template Store**

The OSC can retrieve message templates from either the local file system or a database. Using a local file system is generally the faster, simpler option, but a database may be a better solution for multi-cluster machines, or where access to local storage is restricted.

#### <span id="page-7-1"></span>**File-Based Storage**

To enable file-based storage:

- 1. Create a directory to hold the templates
- 2. Add template.source=file to osc.properties
- <span id="page-7-2"></span>3. Add freemarker.templateDir equal to the directory from step 1 to the  $osc.\text{properties.}$

### **Database-Based Storage**

To enable database-based storage:

- 1. Create the table using the schema below
- 2. Create a JNDI bound JDBC resource named OSCDS that points to the database.
- 3. Add template.source=db to the osc.properties file.
	- a. Optionally, configure template.minReadInterval to restrict how often the plugin will check for a new version of the template in the database. The value is given in milliseconds, and the default setting is 60000, i.e. 10 minutes.

#### <span id="page-7-3"></span>**OSC Database Schema**

```
CREATE TABLE OSCTemplate (
  TemplateID varchar2 (40) NOT NULL,
  TemplateData CLOB NOT NULL,
  UpdatedGMT timestamp NOT NULL,
  primary key (TemplateID)
```
### <span id="page-7-4"></span>**Basic File Layout**

When using file-based template storage, most users will find the following to be the most convenient deployment structure.

#### **OSC File Layout**

```
/opt/Oracle/oipa (a.k.a. OIPA_Home)
  |-\circ \mathrm{sc} |-service-registry.xml
     |-properties
     | |-osc.properties
     |-templates
```
The properties directory is added to the JVM classpath entry. Templates are stored in the templates directory, the location of which is specified in the osc.properties file.

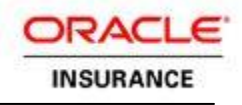

# <span id="page-8-0"></span>**CONFIGURING A CALL**

Configuring a call using the Outbound Service Connector involves three steps:

- 1. A service endpoint needs to be configured in the service registry.
- 2. A message template needs to be created.
- <span id="page-8-1"></span>3. OIPA needs to be configured to call the OSC extension and pass in data.

# **Service Definitions**

A service endpoint identifies the technical details of where the message will be delivered and the template that should be used to create the message. This definition also contains the service ID that will be used elsewhere to identify the service.

There are several supported service types:

- SOAP services for invoking SOAP endpoints over HTTP
- file services for writing text to the file system
- Java Message Services for delivering text to JMS endpoints.

Each type of service requires different information to perform its function, but all services are defined in a common registry.

# <span id="page-8-2"></span>**General Service Configuration**

The root tag of the service-registry. xml file is <Services>. There are no XML namespaces used.

Each service is defined using a <Service> tag, a sub-element of <Services>. There are several elements common to every service definition.

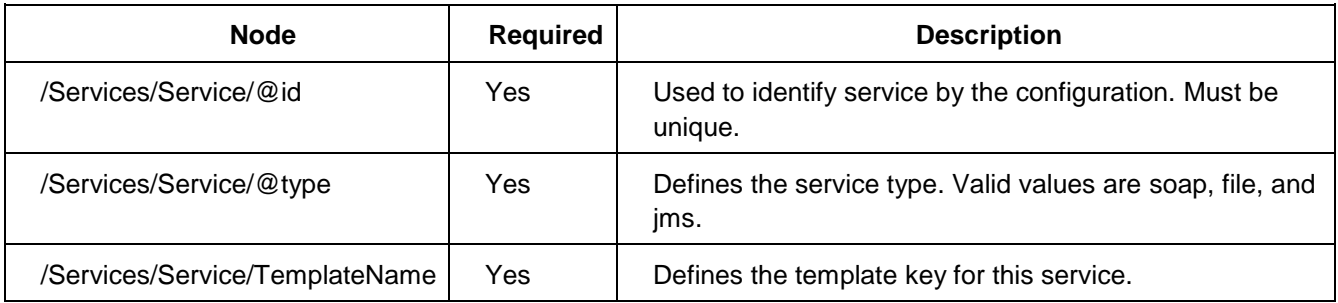

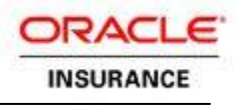

# <span id="page-9-0"></span>**SOAP Service**

A SOAP service allows for the delivery of XML messages to a SOAP endpoint over HTTP. The associated template is responsible for defining the contents of the SOAP Body, while the service manages construction of the SOAP message itself in accordance with a provided WSDL.

The service definition is required to provide a WSDL, and to identify the service and port to be invoked. Several additional options allow for overriding default parameters.

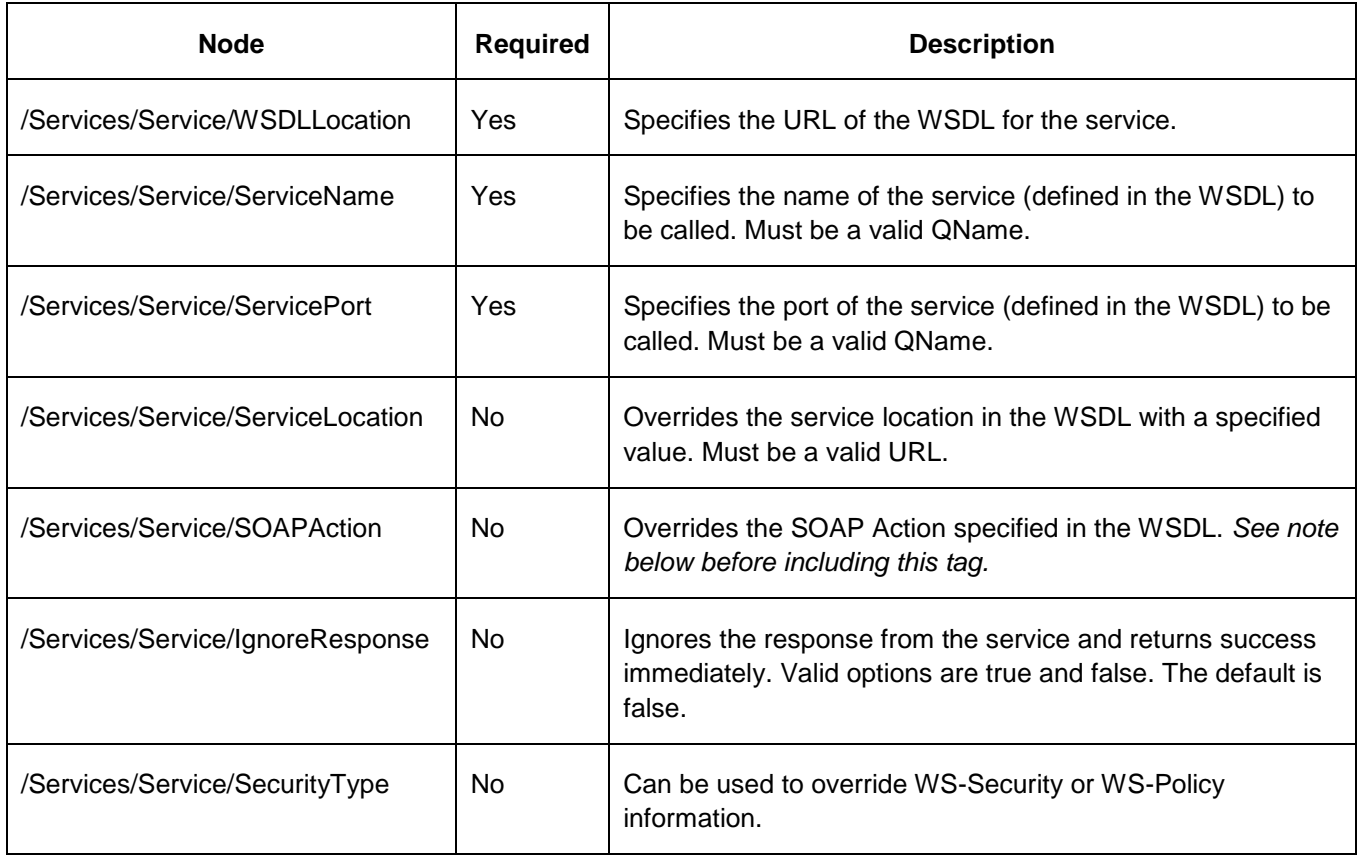

### <span id="page-9-1"></span>**Additional SOAP Considerations**

- The **QName format** is the text equivalent of the Java QName class. It specifies the Qualified Name of an element in a document. A QName is printed as {Namespace URI} Local Part. Also note that, in the case of a WSDL, the Namespace URI is the target namespace of the document, not the WSDL's namespace.
- If a WSDL is not published for a service (or not available to the OIPA system online) it can be provided locally. Simply specify the WSDL URL location using a  $file://prefix instead of http://.$

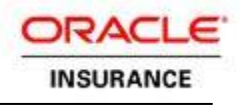

### **SOAPAction Issues**

The presence of the SOAP Action header in a SOAP message has meaning. Some services will expect to receive no header, some will expect a blank header, and some may expect a header with a value. For an *absent* SOAP Action header, neither the WSDL nor the service definition can include *any* reference to the header.

For a *blank* SOAP Action header, provide the <SOAPAction> tag with no value in the service definition.

In general, you can ignore this tag and omit it from service-registry.xml.

#### **Waiting for a Response**

If the  $\leq$ IgnoreResponse> tag is used and has a value of  $true$ , then the OSC will not wait for a return value from the service. This means several things from an execution perspective:

- $\circ$  The plugin will still generate errors if there are issues opening a connection with the service or if a transmission error occurs while sending the message.
- o The result of successful transmission will always be <Success/>.
- $\circ$  The plugin will not generate errors if the remote system was unable to understand or process the message.

There can be no assurance that the message was successfully received with a true value.

#### **WebSphere-Specific Notes**

- 1. Make sure the service name and port are identifying the correct namespace. The correct namespace is the XML namespace specified in the WSDL.
- 2. Add an empty SOAPACTION, since an empty SOAP action existed in the WSDL. The service being consumed may or may not have a SOAP action. Simply search for the SOAP action in the WSDL to see if one exists.
- 3. Modify the FreeMarker template to include the namespace in the template itself, as this gets injected directly into the body of the SOAP message.
- 4. It is helpful to use soapUI, as it gives the correct format of the SOAP packet.
- 5. It's recommended that TCPMon be used as an interceptor between the OSC extension and the service it is calling. This allows the user to inspect the SOAP packet that OSC is sending and compare it against the packet that soapUI is sending.

An example FreeMarker template that includes the XML namespace declaration:

<sayHello xmlns="http://osc.example.org/"/>

#### An example service-registry.xml file— notice the empty SOAPACTION tag:

```
<Service id="greetings" type="soap">
```

```
<TemplateName>Greetings.ftl</TemplateName>
```

```
<WSDLLocation>http://10.154.107.24:9999/osc/GreetingService.wsdl</WSDLLocation>
<ServiceName>{http://osc.example.org/}GreetingService</ServiceName>
<ServicePort>{http://osc.example.org/}GreetingServiceEndpointPort</ServicePort>
<SOAPAction/>
</Service>
```
# <span id="page-11-0"></span>**File Service**

A file service allows for the delivery of any textual data to the server's file system. In general, this should be leveraged with a remote file sharing protocol (NFS, Samba, etc.) or a scheduled FTP task to collate files between servers.

A service definition is required to provide a directory where files should be written. Several additional tags control the naming of files and replacement handling.

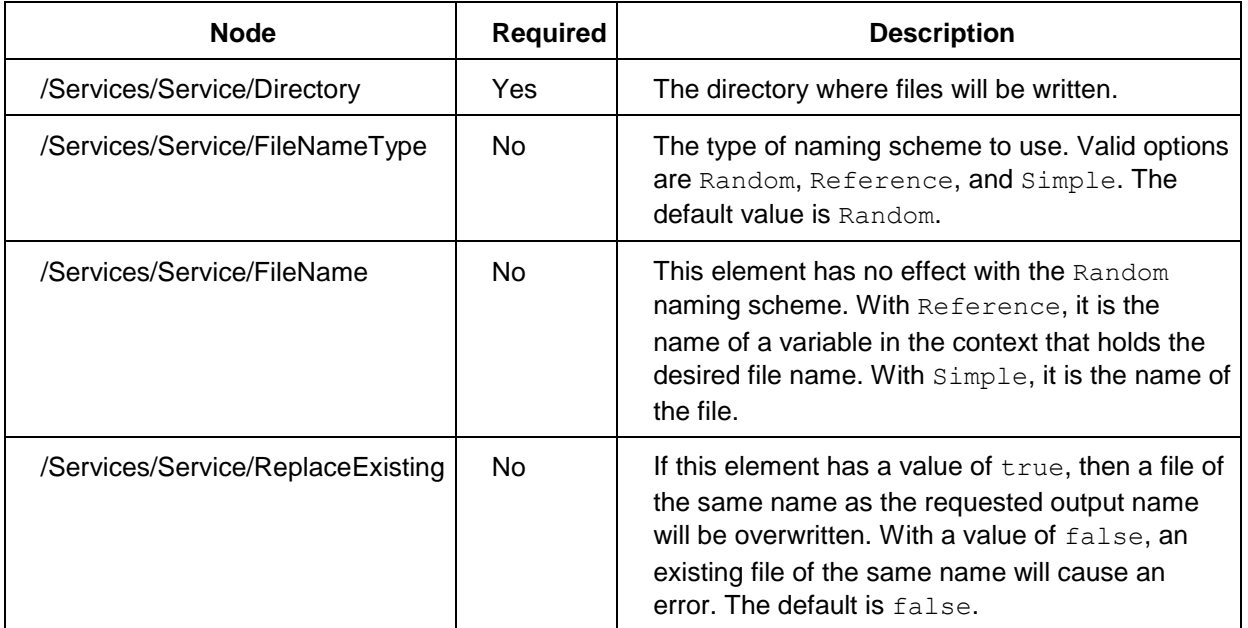

### <span id="page-11-1"></span>**Reports**

Using a Simple file name and ReplaceExisting makes it easier to export batch reports to the file system as part of Plan or Company level processing. Don't forget to ensure output names are unique between reports.

### <span id="page-11-2"></span>**JMS Service**

A JMS service allows for the delivery of any textual data to a JMS-mapped destination (queue or topic).

A connection factory and destination are both required for delivery. Optional requirements include the QoS specifications for time to live and priority. These values should map to their relevant JMS values.

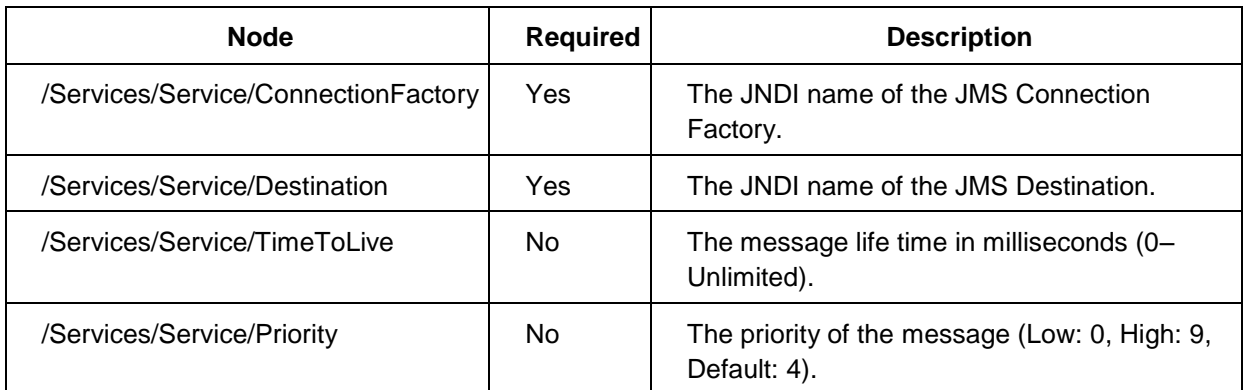

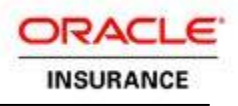

# <span id="page-12-0"></span>**MESSAGE TEMPLATE**

The message template is responsible for formatting the data appropriately for the type of service being used. The message must be text, as that is what is produced by the template engine. Certain service types may have additional requirements—namely, a web service endpoint will only accept messages consisting of valid XML.

The Outbound Services Connector operates using a template system for messages as opposed to XSLT. There are two key advantages to this approach. First, it avoids the overhead of building an intermediate XML format from the data. Second, it allows the template to interact directly with the data structures from OIPA.

Message templates are used to define the outgoing data payload. Payload formats differ depending on the type of delivery used. SOAP delivery requires a valid XML document. File and JMS delivery support any text format.

The message template language used in the Outbound Services Connector is FreeMarker. The FreeMarker [Template Author Guide](http://www.freemarker.org/docs/dgui.html)<sup>7</sup> and [Syntax Reference](http://www.freemarker.org/docs/ref.html)<sup>7</sup> cover all of the functionality available.

The extension is responsible for exposing data to FreeMarker so it can be used in template processing. However, data is derived from the OIPA extension point in use. For the Math Transaction extension, all elements passed as parameters are exposed to the template by their NAME attribute. More information about passing data to the OSC can be found in the Extension Invocation section of this document.

# <span id="page-12-1"></span>**EXTENSION INVOCATION**

Once a service is defined and the message template is constructed, the extension needs to be configured in OIPA. There are several configurable extension points in OIPA.

# <span id="page-12-2"></span>**Transaction Math Extension (TYPE="PROCESS")**

The math extension point relies on creating a new math variable of type PROCESS and setting certain values to initiate the extension call.

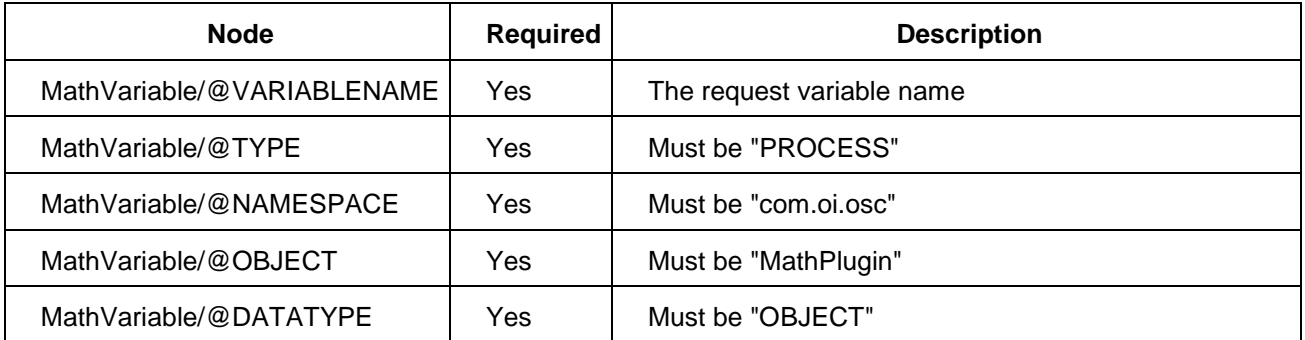

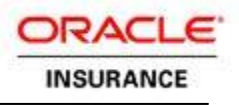

Once the call is configured, variables from the current execution can be passed into the plugin. It is important to note that the parameter name specified maps to the name used in the message template. Also, the Parameter element's text maps to the variable name in the transaction.

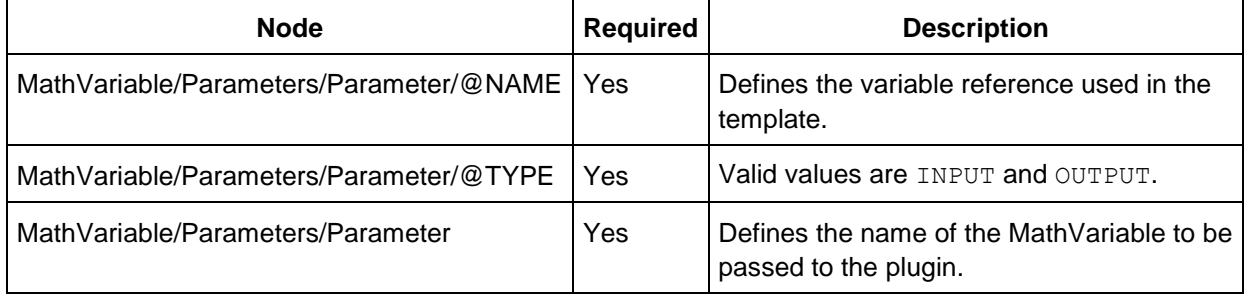

## <span id="page-13-0"></span>**OIPA Variable Datatypes**

The message template language provides full support for interacting with complex objects. For this reason, it is highly recommended that arrays and maps be passed directly to the template for manipulation.

The OSC requires three specific parameters be defined in addition to those required for data mapping.

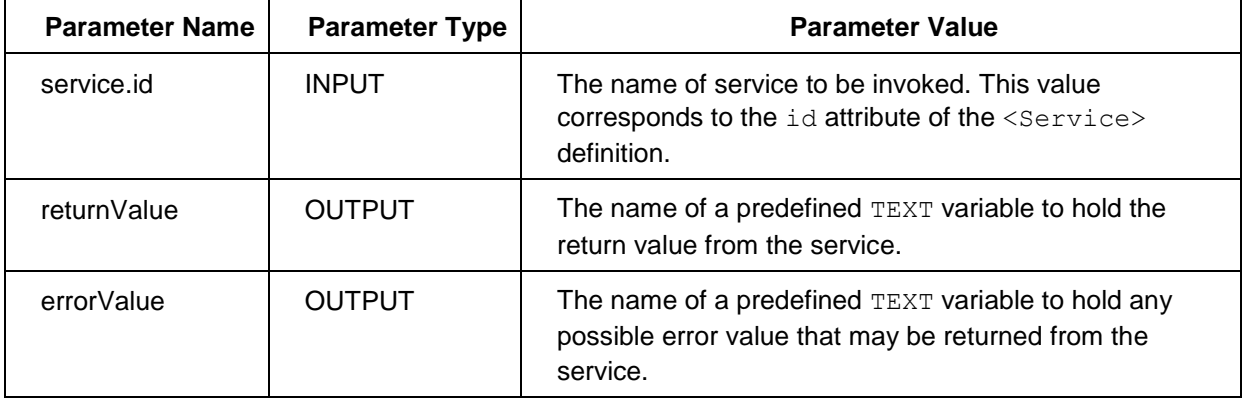

#### <span id="page-13-1"></span>**Output Values**

If any error arises during processing, then the text of the error will be placed in errorValue. The configuration should check to ensure this variable is blank before processing is continued.

**Tip** : One possible consideration to ensure an OSC call does not go through without the transaction being successfully processed (transaction integrity requirement) is to consider spawning a separate transaction whose primary purpose is to call OSC. This will ensure all post-execution details from the transaction are also available on the OSC call.

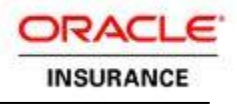

# <span id="page-14-0"></span>**CACHING**

The OSC leverages two kinds of caching during execution: a local cache and a distributed cache. Both caches operate through the same interface, but are semantically different. The local cache supports non-serializable objects, whereas the distributed cache does not.

By default, the OSC uses a local LRU cache and Coherence as a distributed cache. If Coherence support is not desired, then the LRU cache can be substituted for the distributed cache as well.

# <span id="page-14-1"></span>**Configuring Coherence**

The Coherence configuration for OSC needs to be merged with the configuration for OIPA. You can do this by adding the following to the coherence-cache-config.xml file.

#### **Coherence Configuration for OSC**

```
<!-- Map Templates to Distributed Near Scheme -->
<caching-scheme-mapping> 
     <cache-mapping> 
         <cache-name>OSC_Templates</cache-name> 
         <scheme-name>OSCScheme</scheme-name> 
     </cache-mapping> 
</caching-scheme-mapping> 
<!-- OSC Distributed In-memory Cache -->
<caching-schemes> 
     <local-scheme> 
         <scheme-name>SampleMemoryScheme</scheme-name> 
     </local-scheme> 
     <distributed-scheme> 
         <scheme-name>OSCScheme</scheme-name> 
         <backing-map-scheme> 
              <local-scheme> 
                  <scheme-ref>SampleMemoryScheme</scheme-ref> 
              </local-scheme> 
         </backing-map-scheme> 
     </distributed-scheme>
```
</caching-schemes>

This configuration can be further adjusted to meet a deployment's specific needs.

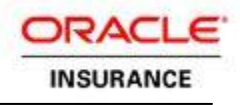

# <span id="page-15-0"></span>**Configuring the LRU Cache**

The LRU cache is a simple, built-in solution for caching non-serializable objects. It is configured entirely through the osc.properties file.

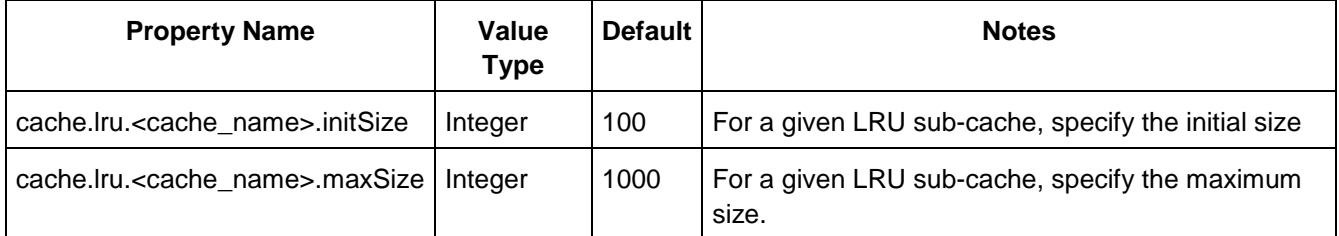

Where the <cache\_name> is the internal sub-cache ID (currently only OSCJMS and OSC\_Templates).

# <span id="page-15-1"></span>**Disabling the Cache**

One or both of the caches can be disabled by overriding the default cache implementation. A special no-op cache has been provided, which stops the cache from using any data.

To change to the no-op cache, set cache.distributed.type or cache.local.type to com.oi.osc.cache.NoCache.

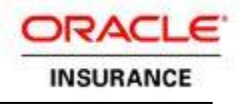

# <span id="page-16-0"></span>**EXAMPLES**

# <span id="page-16-1"></span>**Push Notification Scenario**

Company *Foo* wants to push information to an external service every time a new policy is submitted. The service expects an XML file like:

```
Sample XML
```

```
<PolicyNotify> 
     <PolNum>Policy Number</PolNum> 
     <Amount>Policy Face Amount</Amount> 
</PolicyNotify>
```
### <span id="page-16-2"></span>**Service Definition**

First, define the service in the service-registry.xml.

#### **Service Registry Definition**

```
<Service id="policyNotify" type="soap">
```
<TemplateName>PolicyNotify.ftl</TemplateName>

```
 <WSDLLocation>http://www.foo.com/services/PolicyNotify?wsdl</WSDLLocation>
```
 <ServiceName>[{http://www.foo.com/xml/PolicyNotify/}](http://www.foo.com/xml/PolicyNotify/)PolicyNotifyService</Servic eName>

 <ServicePort>[{http://www.foo.com/xml/PolicyNotify/}](http://www.foo.com/xml/PolicyNotify/)PolicyNotifyServicePort</Se rvicePort>

```
</Service>
```
This defines a service with the policyNotify ID as a SOAP service. The WSDL specified must be accessible to the application server at runtime. The service name and port are taken from the WSDL and identify the component to be invoked.

### <span id="page-16-3"></span>**Template Definition**

Second, define the message template.

### **Message Template - PolicyNotify.ftl**

```
<PolicyNotify> 
     <PolNum>${PolicyNumber}</PolNum> 
     <Amount>${FaceAmount}</Amount> 
</PolicyNotify>
```
The template name specified in the <TemplateName>tag of the service description must match the name of the template file.

Since this is a template, the file should closely resemble the downstream format. Variables are introduced where content from OIPA is needed.

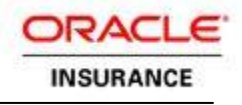

### <span id="page-17-0"></span>**Extension Invocation**

Third, call the extension from the OIPA configuration.

#### **OIPA Transaction Configuration**

<MathVariable VARIABLENAME="ServiceID" TYPE="VALUE" DATATYPE="TEXT">policyNotify</MathVariable> <MathVariable VARIABLENAME="ReturnValue" TYPE="VALUE" DATATYPE="TEXT"></MathVariable> <MathVariable VARIABLENAME="ErrorValue" TYPE="VALUE" DATATYPE="TEXT"></MathVariable>

<MathVariable VARIABLENAME="PolicyNotify" TYPE="PROCESS" NAMESPACE="com.oi.osc" OBJECT="MathPlugin" DATATYPE="OBJECT">

```
 <!-- Required Parameters for every call -->
 <Parameter NAME="service.id" TYPE="INPUT">ServiceID</Parameter> 
 <Parameter NAME="returnValue" TYPE="OUTPUT">ReturnValue</Parameter> 
 <Parameter NAME="errorValue" TYPE="OUTPUT">ErrorValue</Parameter> 
 <!-- Data Parameters -->
 <Parameter NAME="PolicyNumber" TYPE="INPUT">PolicyNumber</Parameter>
```
<Parameter NAME="FaceAmount" TYPE="INPUT">FaceAmount</Parameter>

</MathVariable>

This sample configuration defines three new text variables to hold values for the call: one for the service ID and two for the return values. It assumes that PolicyNumber and FaceAmount are already defined prior to this definition.

#### <span id="page-17-1"></span>**Alternative Delivery—File**

If Company *Foo* wants to leverage file delivery instead of SOAP, then the only configuration that needs to change is the service definition.

#### **Policy Notify - File**

```
<Service id="policyNotify" type="file"> 
     <TemplateName>PolicyNotify.ftl</TemplateName> 
     <Directory>/opt/interfaces/policyNotify</Directory> 
     <FileNameType>Reference</FileNameType> 
     <FileName>PolicyNumber</FileName>
```
#### </Service>

This specifies the directory that should be used for output as well as some optional settings. The  $\le$ FileNameType $>$  element specifies that the filename is a reference to a provided value, in this case PolicyNumber. Since the directory is specific to the interface this should be alright. ReplaceExisting could also be added to allow for overwriting the file should the activity be reprocessed.

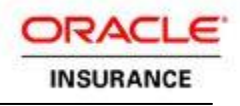

### <span id="page-18-0"></span>**Alternative Delivery—JMS**

If Company *Foo* wants to leverage JMS delivery instead of SOAP, then the only configuration that needs to change is the service definition.

#### **Policy Notify - JMS**

```
<Service id="policyNotify" type="jms"> 
     <TemplateName>PolicyNotify.ftl</TemplateName> 
     <ConnectionFactory>jms/ConnectionFactory</ConnectionFactory> 
     <Destination>jms/Destination</Destination> 
</Service>
```
<span id="page-18-1"></span>JMS delivery only requires a ConnectionFactory and Destination reference. These are both JMS artifacts that are configured in the application server and bound to a JVM or cluster. If the destination is shared between interfaces, then consider setting the Priority flag to rank messages.

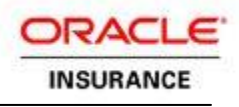

# <span id="page-19-0"></span>**APPENDIX 1—OSC PROPERTY FILE VALUES**

The following table is a complete list of all the valid property keys for the osc.properties file. Full descriptions of these properties and their meanings can be found elsewhere in this document. In most cases, default values should not need to be changed unless they are required.

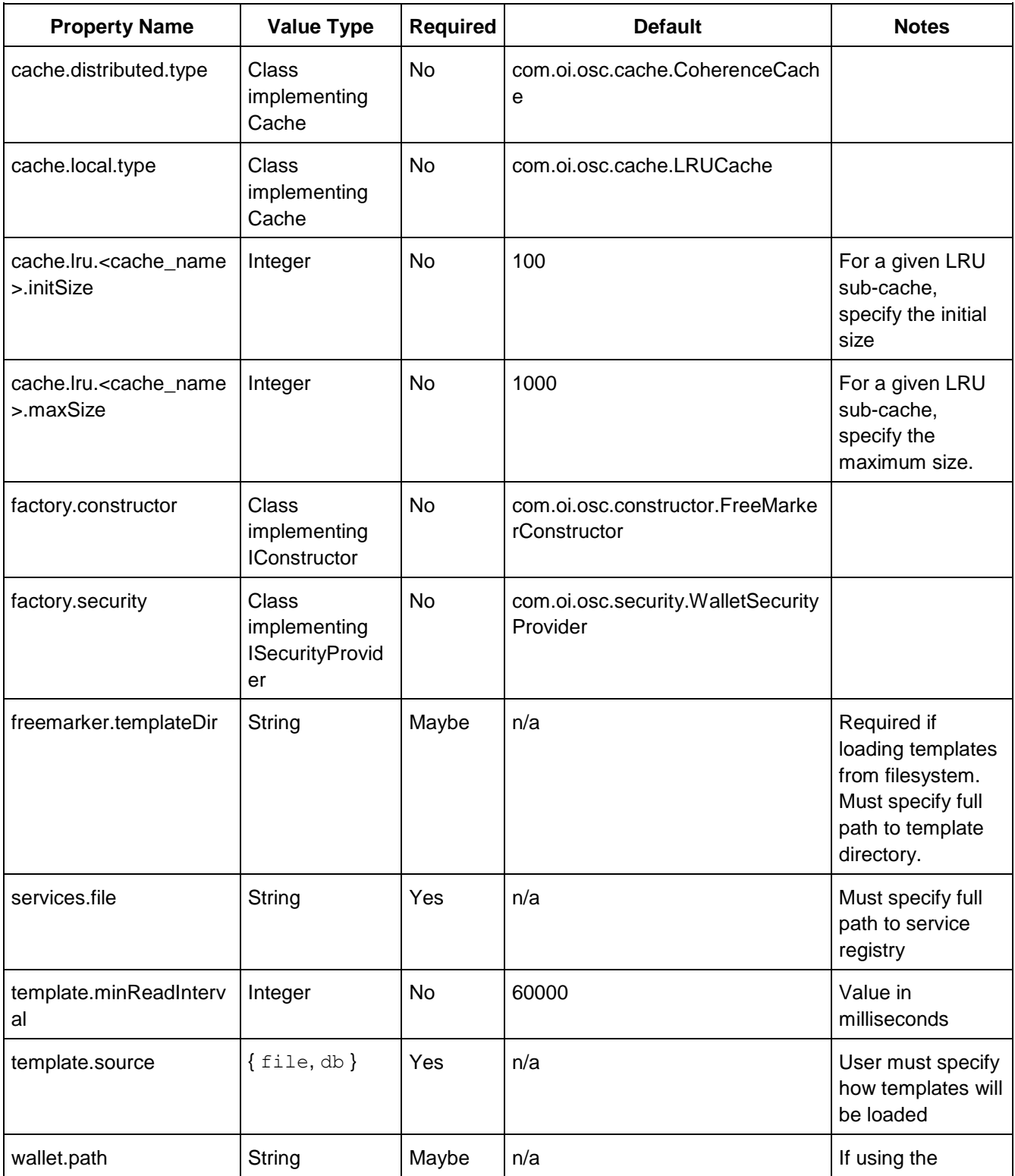

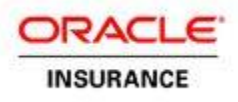

<span id="page-20-0"></span>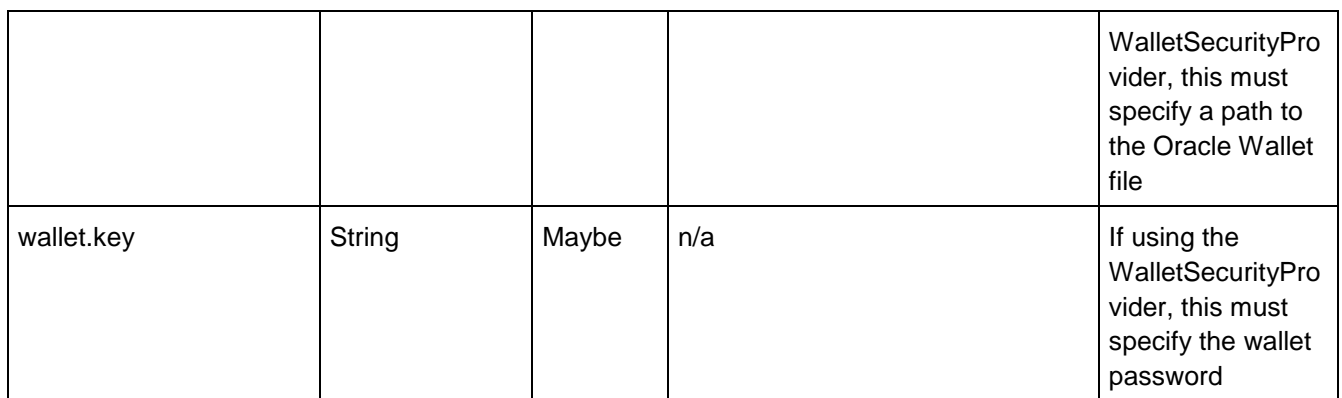

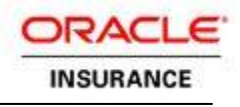

# <span id="page-21-0"></span>**APPENDIX 2—SERVICE REGISTRY TAGS**

The following table is a complete list of all the possible service registry tags. Full descriptions of these tags and their meaning can be found elsewhere in this document.

All Node listings are relative to <Services>/<Service>.

The "Relevance" column" indicates when the tag is relevant to a service definition. The "Required" column then indicates when whether the tag is required in that particular case.

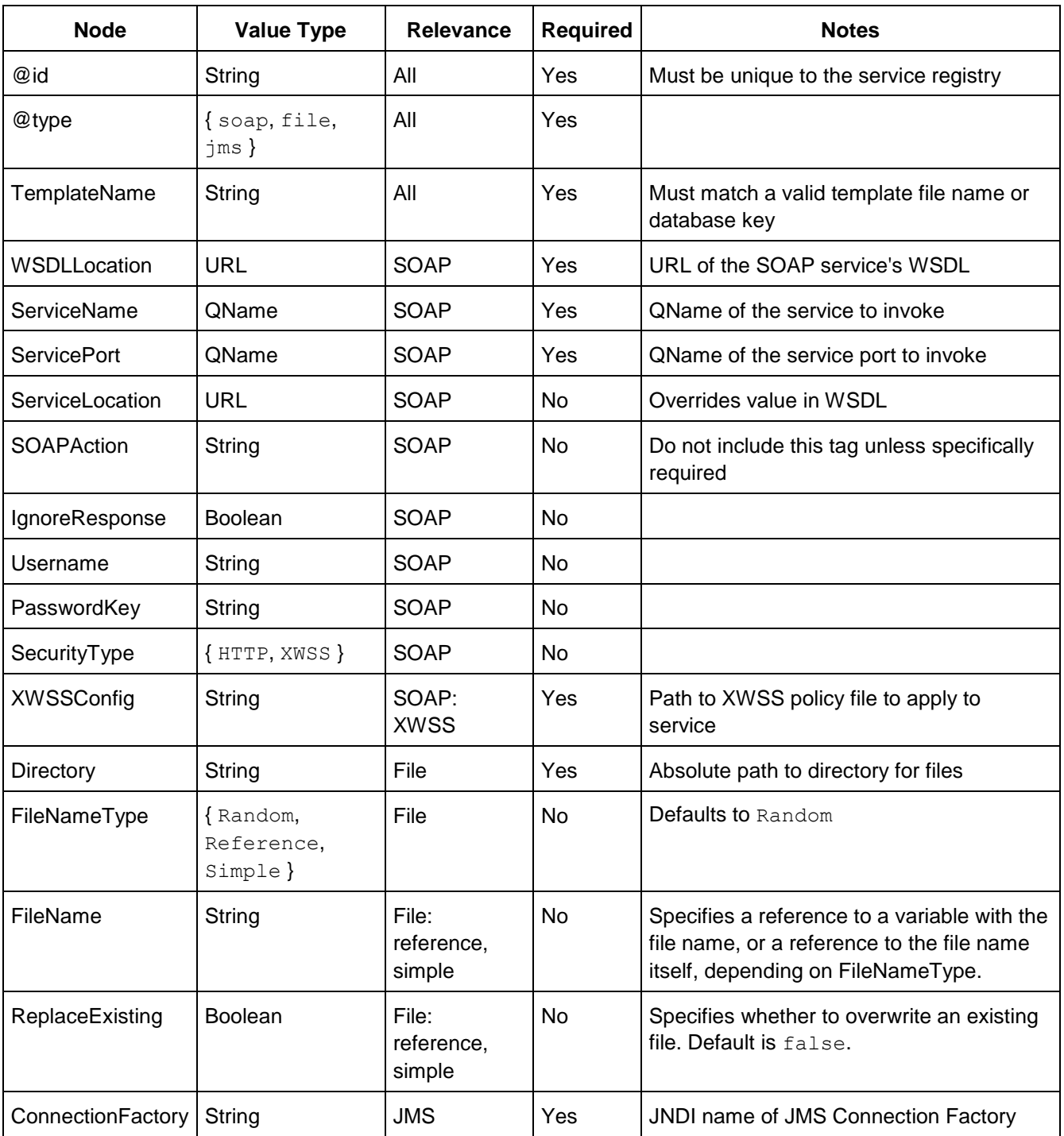

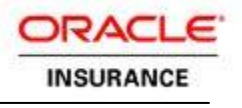

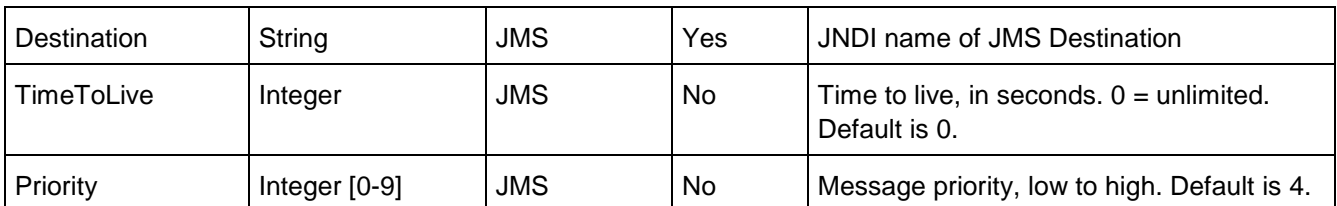

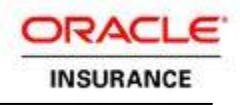

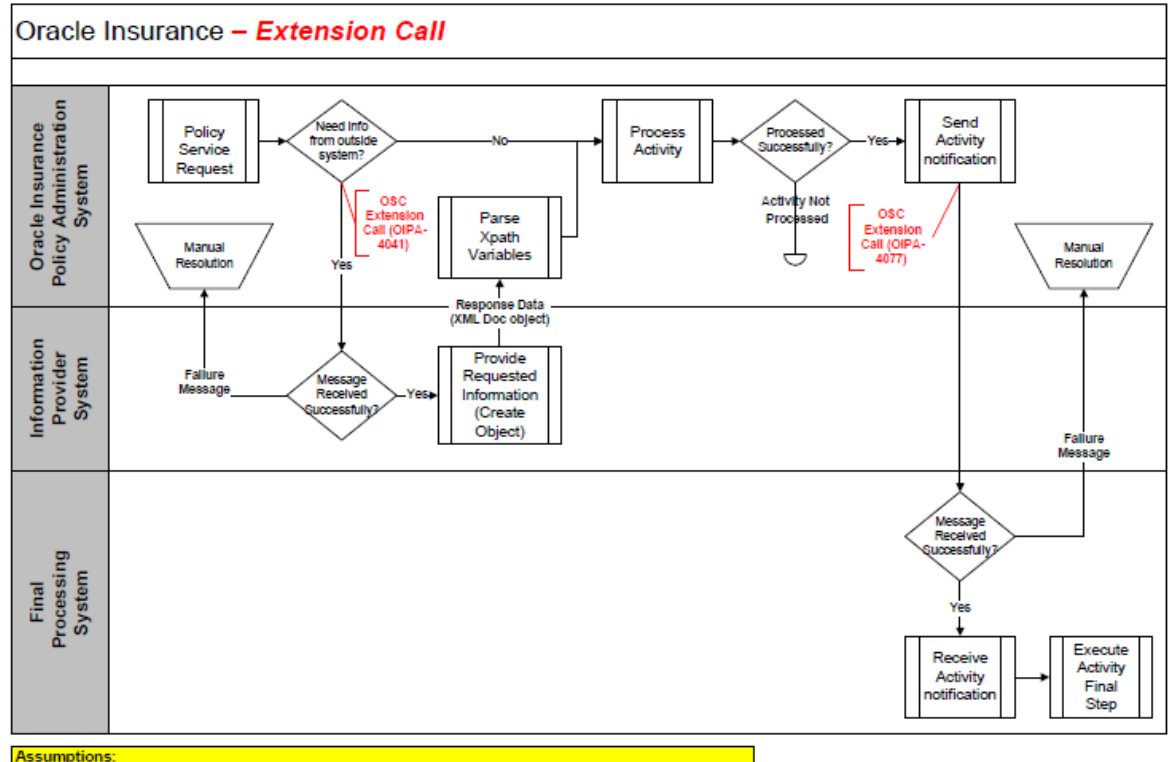

# <span id="page-23-0"></span>**APPENDIX 3—OSC EXTENSION CALL PROCESS**

**Assumptions:** 

1. SOAP messaging type

2. Normal system messages for failed SOAP messages apply<br>3. Activity will not process without information (failed message or failed XML Document creation)

or Assumption is expected to handle parsing Xpath issues with defaults<br>5. Activity not completed is left pending<br>5. Activity not completed is left pending<br>6. Failure message is stored in table for future access